### *Labo TIB*

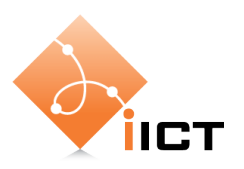

# Routage dynamique

### **Objectifs d'apprentissage**

- 1. Savoir configurer le routage dynamique avec RIP sur un routeur Cisco.
- 2. Savoir expliquer la mise à jour des routes après la panne d'un lien.
- 3. Savoir tester et dépanner le routage avec ping, traceroute et la fonction debug sur les routeurs Cisco.

### **Contenu**

Dans ce laboratoire, nous allons mettre en place le routage dynamique dans un réseau avec plusieurs routeurs. Puis nous allons observer le mécanisme de mise à jour des routes lors d'une panne d'un lien.

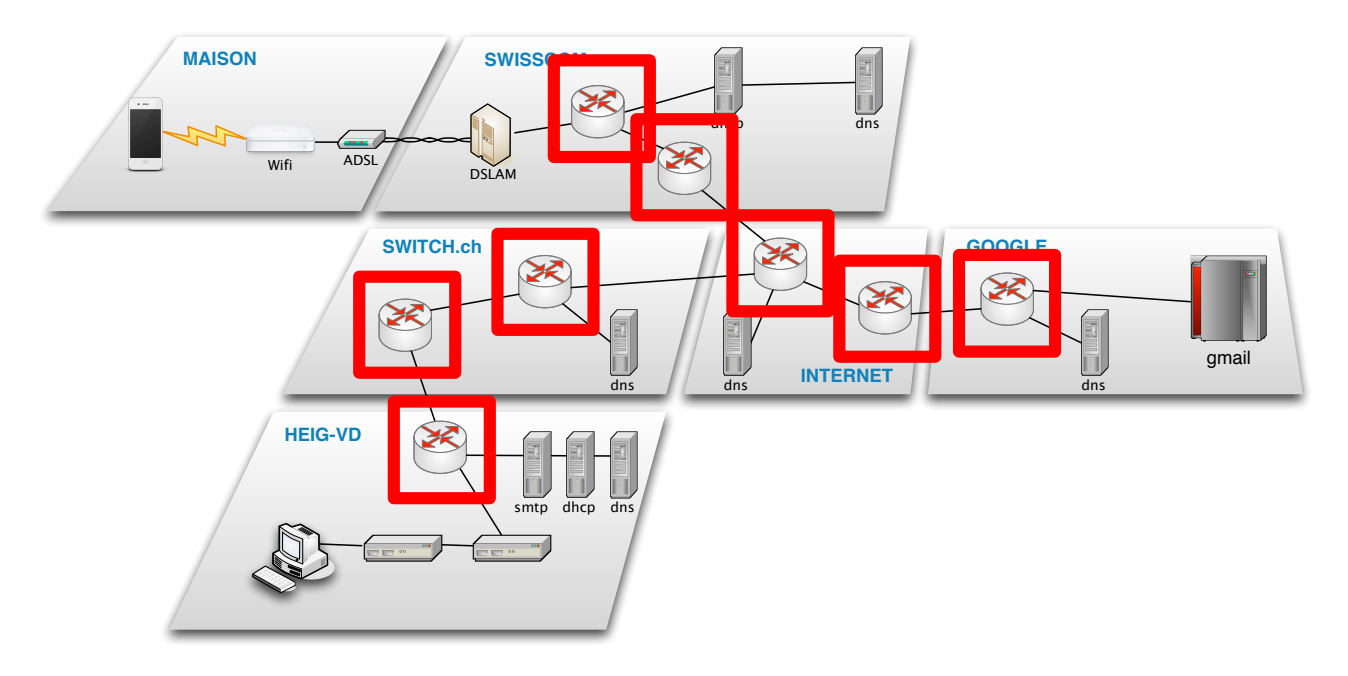

- 1. Configuration des routes dynamiques sur routeurs Cisco.
- 2. Simuler la panne d'un lien et analyser le comportement.
- 3. Simuler la réactivation du lien en panne et analyser le comportement.

# **Rapport à fournir**

Un rapport de **2 pages au maximum** avec les éléments suivants :

- 1. Nom du laboratoire, noms des étudiants, date du laboratoire
- **2. Objectif 2 : Analyse de la mise à jour des routes**
	- o Rappel de l'objectif d'apprentissage et du critère de succès.
	- o Simulation de la panne d'un lien :
		- § Pendant combien la transmission est-elle interrompue ?
		- § Le tableau chronologique des événements.
		- § Commentez le diagramme de manière succincte en expliquant les événements.
	- o Réactivation du lien :
		- § Est-ce que la transmission est interrompue ?
		- § Le tableau chronologique des événements.
		- § Commentez le diagramme de manière succincte en expliquant les événements.
- 3. Auto-évaluation : est-ce que vous avez atteint les objectifs d'apprentissage de la page 1 ?
- 4. Le zip de l'export du labo est également à rendre.

### **Délai**

Le fichier PDF du rapport et le zip du labo doivent être envoyé à l'aide du formulaire http://iict-space.heig-vd.ch/jer/rendu-labo-tib/

### **avant le début du prochain laboratoire**.

# **1 Introduction**

Lors du dernier laboratoire, nous avons configuré manuellement les routes statiques sur les routeurs. Le routage statique est faisable dans de réseau de petites tailles, mais il souffre de deux défauts :

- le nombre de routes à configurer peut être important dans un réseau réaliste,
- lors d'une panne d'un lien, les routes doivent être adaptées manuellement, ce qui prend du temps. Pendant ce temps, le trafic est interrompu.

Dans ce laboratoire nous allons mettre en place le routage dynamique. Nous allons utiliser le protocole de routage RIP. Un routeur avec RIP communique avec les autres routeurs pour apprendre les routes possibles. Il choisit automatiquement les meilleures routes et les adaptes lors d'un changement des liens.

La configuration de RIP sur un routeur est très simple. Mais comme nous allons le voir, RIP n'est pas parfait et souffre aussi de certains défauts.

# **2 Matériel**

Comme dans le laboratoire précédent, nous allons utiliser le simulateur Eve-ng. Le réseau à configurer est le même comme lors du laboratoire précédent.

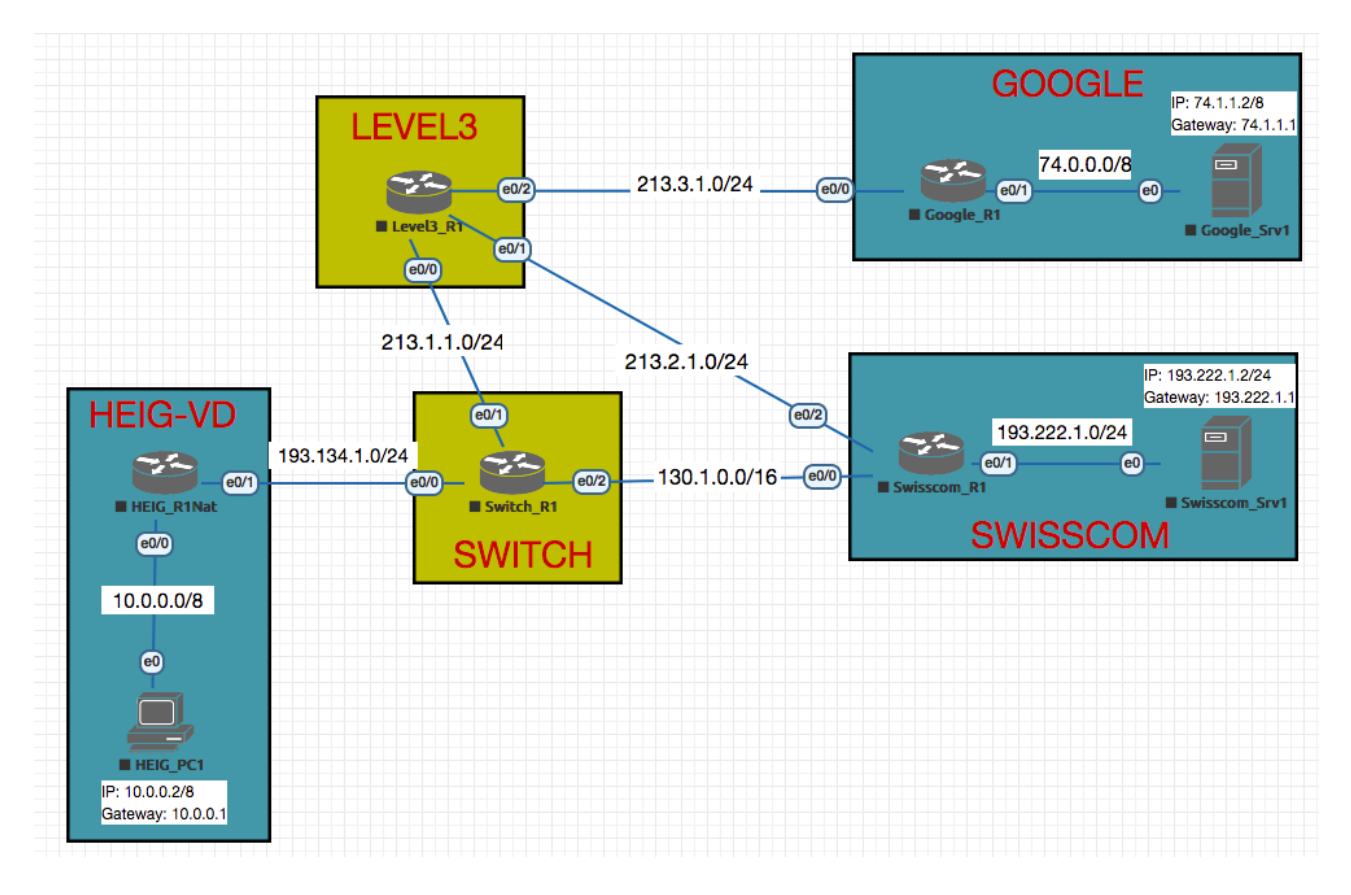

# **Objectif 1 : Configurer le routage dynamique**

L'objectif est de configurer le routage dynamique sur tous les routeurs.

L'objectif est atteint si vous arrivez envoyer des pings entre les machines du réseau.

#### **Ouvrir le réseau dans Eve-ng**

• Lancez Eve-ng et importer le zip du labo. Il se trouve sur le site habituel.

#### **Configuration des machines Linux**

- Les adresses IP des routeurs sont déjà configurées.
- Configurez toutes les machines Linux : l'adresse IP et la route par défaut.

#### **Configuration du routage dynamique**

La configuration du routage dynamique avec RIP est très simple. Il suffit

- d'activer le routage avec la commande router rip
- de définir la version de RIP à utiliser avec la commande version 2
- d'instruire le routeur d'annoncer chacun des réseaux directement connectés avec la commande *network*  $x.x.x.x$

Pour le routeur HEIG\_R1Nat, ceci donne :

Router>enable Router#configure terminal Router(config)#router rip Router(config-router)#version 2 Router(config-router)#network 193.134.1.0

Concernant la dernière commande, il y a deux points à observer :

- L'adresse IP indique le préfixe du réseau, non pas l'adresse de l'interface. Il faut donc tenir compte du masque de sous-réseau.
- Le router a un deuxième réseau connecté : le réseau 10.0.0.0/8. En principe on pourrait aussi l'annoncer avec la commande network 10.0.0.0. Mais comme il s'agit d'un réseau privé qui se trouve derrière un NAT, il ne doit pas être annoncé aux autres routeurs.

Avec ces informations, configurez le routage sur tous les routeurs du réseau.

Ensuite, testez si les pings entre les machines Linux fonctionnent, et fait du dépannage si nécessaire avec la commande traceroute.

N'oublier pas de sauvegarder vos configs selon la marche à suivre des précédents labos.

### **Objectif 2 : analyser la mise à jour des routes**

L'objectif de cette partie est de comprendre le mécanisme de mise à jour des routes.

L'objectif est atteint si vous savez expliquer le fonctionnement de la mise à jour des tables de routage lors du changement du statut d'un lien.

#### **Simulation d'une panne**

Dans cet exercice, nous allons simuler la panne du lien entre Switch\_R1 et Level3\_R1. Du diagramme de réseau on voit que sans ce lien, une route alternative passe par Swisscom\_R1.

- Depuis HEIG PC1, lancez un ping avec comme destinataire Google Srv1. Laissez-le tourner. Le ping vous indiquera quand la route est rétablie.
- Sur le routeur Level3\_R1, désactivez l'interface Ethernet 0/0 avec les commandes :

```
Router>enable
Router#configure terminal
Router(config)#interface Ethernet0/0
Router(config-if)#shutdown
```
- Puis observez à l'aide du ping pendant le temps nécessaire pour rétablir la route. Cela prend plusieurs minutes. Notez le temps.
- Puis réactivez le lien avec la commande « no shutdown » sur router Level3\_R1.
- Est-ce que cela provoque aussi une interruption ?

#### **Analyse**

Après ce premier exercice, votre tâche est maintenant d'analyser ce qui se passe lors de la mise à jour des routes.

Procédez par les étapes suivantes :

• Utilisez la commande Cisco « debug » sur le routeur Switch\_R1 pour analyser les événements :

```
Router>enable
Router#configure terminal
Router#debug ip rip !! Activer le débogage
Router#no debug ip rip !! Désactiver le débogage
```
- Désactivé l'interface F0/0 sur Level3\_R1 et notez l'heure exacte.
- Observez les événements debug sur Switch R1 jusqu'à l'établissement d'une nouvelle route. Notez le temps de chaque événement.

Puis, établissez un tableau avec les colonnes « Temps » et « Evénement » qui montre les éléments suivants :

- Désactivation du lien (à l'instant 0 secondes)
- Annonce de routes reçue du routeur XXX
- Routeur Switch\_R1 détecte que la route est inaccessible et l'efface de sa table de routage
- Routeur Switch\_R1 accepte une route alternative
- Route rétablie. Ping fonctionne.

Après avoir analysé la mise à jour lors d'une panne, analyse ce qui se passe lors de la réactivation du lien.

Etablissez un tableau chronologique des événements.